# **IMPLEMENTASI WEB COMMERCE SEBAGAI MEDIA PELATIHAN KEWIRAUSAHAAN MAHASISWA**

**M. Safii**

Program Studi Manajemen Informatika, AMIK Tunas Bangsa Pematangsiantar Jln. Jenderal Sudirman Blok A No. 1,2,3 Pematangsiantar [m.safii@amiktunasbangsa.ac.id](mailto:m.safii@amiktunasbangsa.ac.id)

#### **Abstract**

*This study proposes a dynamic web-based information system using a content management system (CMS) osCommerce with PHP programming language and MySQL database. Utilization of a dynamic web Content Management System has advantages of easy and friendly in content management. Realtime information dissemination network using the Internet will bring up a quick response from the customer as the target market so that the main goal of entrepreneurial activity is achieved. With the implementation of web commerce information system is expected to be a solution for students as a means of self-employment training that has*  relevance to the subject so that students will have confidence in the start up of *entrepreneurial activity as an effort to create their own jobs for students.*

*Keywords: Internet, Content Management System, PHP, MySQL, Entrepreneur*

#### *Abstrak*

*Penelitian ini mengusulkan sebuah sistem informasi berbasis web dinamis menggunakan content management system (CMS) Oscommerce dengan bahasa pemrograman PHP dan database MySQL. Pemanfaatan web dinamis dengan Content Management System ini memiliki kelebihan easy and friendly didalam pengelolaan content. Penyebaran informasi yang realtime dengan memanfaatkan jaringan Internet akan memunculkan respon yang cepat dari customer sebagai sasaran pasar sehingga tujuan utama dari kegiatan wirausaha ini tercapai. Dengan diterapkannya sistem informasi web commerce ini diharapkan dapat menjadi solusi bagi mahasiswa sebagai sarana pelatihan wirausaha yang memiliki relevansi dengan matakuliah sehingga mahasiswa akan memiliki rasa percaya diri didalam memulai kegiatan wirausaha sebagai salah satu upaya untuk menciptakan lapangan kerja sendiri bagi mahasiswa.*

**Kata kunci:** *Internet, Content Management System, PHP, MySQL, Wirausaha*

#### **1. PENDAHULUAN**

Perkembangan sistem informasi yang cukup signifikan menjadi motivasi bagi pelaku usaha pemula yang masih dalam proses pembelajaran wirausaha di AMIK Tunas Bangsa Pematangsiantar untuk menciptakan suatu aplikasi web dinamis. Dengan adanya sistem informasi berbasis web atau web commerce akan menjadi tantangan baru untuk bersaing sehat antar pelaku usaha pemula dari

kalangan mahasiswa untuk melatih dan memotivasi didalam menciptakan lapangan kerja sendiri. Cara yang convensional yang biasa dialakukan oleh masuarakat merupakan tolak ukur dari pembangunan sistem ini. Agar dapat tercapainya sasaran dari kegiatan wirausaha ini maka dibangunlan sistem informasi web commerce sebagai sarana pelatihan dan bekal awal mahasiswa untuk memulai wirausahanya.

Aplikasi *Ecommerce* telah lama berkembang diawali dengan EDI (*Electronic Data Interchange*) yang telah berkembang dalam lingkup internasional. Dalam makalah ini diuraikan mengenai arsitektur sistem, tool dan konfigurasi yang diperlukan untuk mengimplementasi aplikasi web *e-commerce*, konsiderasi masalah keamanan sistem, perancangan dari sisi diagram alur aplikasi dan perancangan basis data, serta kode program PHP yang diperlukan untuk implementasi aplikasi ini. Digunakan bahasa pemrograman PHP karena kemudahan dalam pemrograman, dan kelengkapan fitur untuk mengimplementasi sistem *e-commerce*, kemampuan untuk *cross platform,* serta kemudahan untuk *deployment* bagi pengembang aplikasi [3]. Penggunaan komputer dalam bidang pemasaran dan penjualan dalam beberapa tahun terakhir berkembang dengan pesatnya. Dengan adanya internet proses pemasaran dan penjualan dapat dilakukan kapan saja tanpa terikat ruang dan waktu. Salah satu penerapan internet dalam bidang bisnis dan perdagangan adalah electronic commerce(ecommerce)[4].

## **2. METODOLOGI PENELITIAN**

Metodologi penelitian ini dilakukan secara sistematik agar mendapatkan alur kerja yang baik yang dapat digunakan sebagai pedoman untuk peneliti dalam melaksanakan penelitian ini agar hasil yang dicapai tidak menyimpang dan tujuan yang diinginkan dapat terlaksana dengan baik dan sesuai dengan tujuan yang telah ditetapkan sebelumnya. Adapun tahap penelitian yang dilakukan adalah:

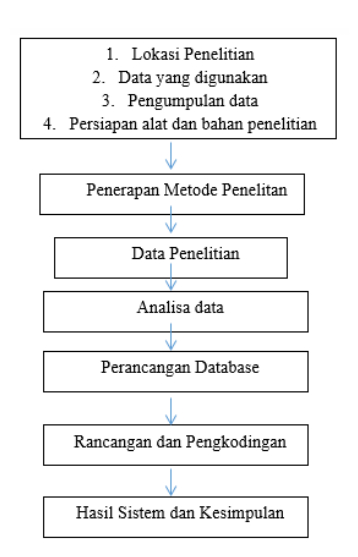

**Gambar 1**. Desain Penelitian

Dari gambar diatas dapat dijelaskan tahapan dari desain penelitian yang dilakukan adalah sebagai berikut:

- 1. Pada tahap pertama akan menentukan lokasi penelitian, yaitu kampus AMIK Tunas Bangsa. Selanjutnya menentukan data yang dibutuhkan agar proses penelitian dapat dilakukan secara konsisten dengan hasil yang diinginkan. Tahap berikutnya pengumpulan data yang tujuannya untuk dianalisa dan mendapatkan variabel.
- 2. Tahap kedua adalah menerapkan metode penelitian. Metode penelitian yang digunakan adalah dengan melakukan studi literatur dan observasi.
- 3. Tahap ketiga dan keempat adalah memperoleh data penelitian dan menganalisa data tersebut. Tahap ini akan menghasilkan variabel yang digunakan.
- 4. Tahap kelima adalah merancang database Setelah mendapatkan variabel langkah berikutnya adalah merancang database
- 5. Tahap keenam adalah pengkodingan, dari rancangan form dilakukan pengkodingan
- 6. Tahap ketujuh adalah hasil dan pengujian sistem serta kesimpulan

# **2.1.Database**

Database adalah suatu pengorganisasian sekumpulan data yang saling terkait sehingga memudahkan aktifitas untuk memperoleh informasi. "Basis data dimaksudkan untuk mengatasi problem pada sistem yang memakai pendekatan berbasis berkas" [2]. Sistem database adalah suatu sistem menyusun dan mengelola record-record menggunakan komputer untuk menyimpan atau merekam serta memelihara data operasional lengkap sebuah organisasi/perusahaan sehingga mampu menyediakan informasi yang optimal yang diperlukan pemakai untuk proses mengambil keputusan [5].

# **2.1.1. Karakertistik Database**

Database memiliki karakteristik dan sifat-sifat tertentu yaitu [5]:

- a. Database dipakai untuk mempresentasikan aspek dari dunia nyata.
- b. Database memiliki sekumpulan data yang teratur dan memiliki arti yang jelas. Data sembarang tidak dapat disebut sebagai database.
- c. Database didesain, dibuat dan diisi dengan data untuk suatu tujuan tertentu dan pemakai tertentu.

# **2.1.2. Elemen-elemen dasar pada Database**

Berikut ini adalah elemen-elemen database [5]:

1. *Table* (Tabel)

Merupakan kumpulan dari data record, masing-masing berisikan tipe dan informasi yang sama.

- 2. *Record* (Baris) Merupakan kumpulan field yang saling berhubunggan
- 3. *Field* (Kolom)

Merupakan vagian spesifik dari data dalam record.

4. *Data Value* (Isi Data) Data value atau isi data adalah data yang terdapat dalam sebuah file. Tipe dan panjang data sebuah data value mengacu pada tipe dan panjang data dari field tempat data value suatu field.

# **2.2. Unified Modelling Language (UML)**

*Unified Modelling Language* (UML) merupakan satu kumpulan konvensi pemodelan yang digunakan untuk menentukan atau menggambarkan sebuah sistem yang terkait dengan objek. [1]

## **2.2.1. Model UML**

UML menyediakan beberapa notasi dan model standar yang bisa digunakan sebagai alat komunikasi bagi para pelaku dalam proses analisis dan desain. Model didalam UML didefinisikan sebagai informasi dalam bentuk yang digunakan atau dihasilkan dalam proses pengembangan perangkat. Contohnya adalah *source code* yang dihasilkan oleh proses pemrograman [1].

Untuk membuat suatu model, UML memiliki diagram grafis sebagai berikut:

- *1. Use case diagram*
- *2. Class diagram*
- *3. Behavior diagram*
- *4. implementation diagram*

# **2.2.2. Tujuan UML**

Tujuan utama UML diantaranya untuk [1] :

- 1. Memberikan model yang siap pakai, bahasa pemodelan visual yang ekspresif untuk mengembangkan dan saling menukar model dengan mudah dan dimengerti secara umum.
- 2. Memberikan bahasa pemodelan yang bebas dari berbagai bahasa pemrograman dan proses rekayasa.
- 3. Menyatukan praktek-praktek terbaik yang terdapat dalam bahasa pemodelan.

# **2.2.3. Cakupan UML**

Pertama, UML menggabungkan konsep *Booch*, OMT dan OOSE, sehingga UML merupakan suatu bahasa pemodelan tunggal yang umum dan digunakan secara luas oleh para *user*.

Kedua, UML menekankan pada apa yang dapat dikerjakan dengan metodemetode tersebut.

Ketiga, UML berfokus pada suatu bahasa pemodelan standar, bahkan pada proses standar. Meskipun UML harus diaplikasikan dalam konteks sebuah proses, dari pengalaman, bahwa organisasi dan masalah yang berbeda juga memerlukan proses yang berbeda pula. UML tidak mencakup :

a. Bahasa Pemrograman

UML adalah bahasa pemodelan visual, bukan dimaksudkan untuk menjadi suatu bahasa pemrograman visual, tetapi UML memberikan arah untuk bergerak kearah kode.

- b. *Tool* (*software* aplikasi) pemodelan Membuat standar sebuah bahasa diperlukan oleh *tool-tool* dan proses. UML mendefinisikan semantik dan notasi, bukan sebuah *tool*. Contoh *tool* yang menggunakan UML sebagai bahasanya adalah *Rational Rose* dan *Enterprise Architect*.
- c. Proses rekayasa UML digunakan sebagai bahasa dalam proyek dengan proses yang berbedabeda. UML bebas dari proses dan mendefinisikan sebuah proses standar bukan tujuan UML.

## **2.3. PHP dan MySQL**

PHP adalah bahasa program yang berbentuk script yang diletakkan di dalam server web [6]. PHP merupakan bahasa pemrograman yang bersumber dari Perl. Sedangkan Perl merupakan pengembangan dari bahasa C. Melihat bahwa PHP merupakan pengembangan dari bahasa C secara tidak langsung, maka PHP mempunyai banyak sekali fitur-fitur yang dapat digunakan. Misalnya, PHP dapat mengakses shell di Linux, mempunyai fungsi yang lengkap berhubungan dengan networking. Kemudahan lain dari PHP ialah PHP mampu berintegrasi dengan berbagai macam jenis databse. *Database* yang paling umum digunakan adalah MySQL.

MySQL (*My Structure Query* Language) adalah sebuah database yang mampu berinteraksi dengan aplikasi apa saja [6]. MySQL mampu menampung sampai ratusan giga Dengan kemampuan tersebut, aplikasi yang anda buat akan semakin *powerfull* jika digabungkan dengan PHP. Selain itu yang paling penting ialah cost yang dibutuhkan untuk menggunakan PHP dan MySQL adalah gratis. Artinya anda dapat menggunakan, menginstal, dan mendistribusikan tanpa harus membayar lisensi. Selain itu anda juga dapat membaca manual lengkap tentang PHP atau juga tentang MySQL. Semuanya lengkap tersedia di Internet.

## **2.3.1.** *Internet, Intranet***, Web** *Server* **dan Web**

Kata Internet sering kita mendengar baik melalui media televisi, ataupun media informasi lainnya seperti Koran, majalah, dan lain-lain. Internet merupakan media yang dapat digunakan untuk mencari beragam informasi, mulai dari periklanan, berita, hiburan, bisnis, pemerintahan, militer, kemajuan teknologi, olah raga sampai dengan pendistribusian software [7].

Internet juga dapat di defenisikan sebagai jaringan komputer yang terintegrasi artinya antara komputer lainnya dapat saling berkomunikasi melalui sebuah *protocol* jaringan internet yaitu *Transmission Control Protocol / Internet Protocol* atau yang disingkat menjadi TCP/IP. TCP/IP dalam jaringan internet merupakan *protocol* yang sangat penting, karena melalui Protocol TCP/IP inilah komputer yang berada dalam sebuah jaringan Internet dapat saling berkomunikasi. Seperti pada manusia saja, kita akan bisa saling berkomunikasi antara dengan satu dengan yang lainnya apabila memiliki bahasa yang sama. Maka TCP/IP dalam jaringan internet dapat berperan untuk mengendalikan Protokol yang berbeda dalam sebuah jaringan *Internet*" [7].

Dengan memanfaatkan internet, pemakaian komputer diseluruh dunia memungkinkan untuk saling berkomunikasi dan pemakaian bersama informasi

dengan cara saling kirim e-mail, menghubungkan ke komputer lain, mengirim dan menerima file, membahas topik tertentu pada newsgroup dan lain-lain.

# **2.4. E-Commerce**

Electronic commerce secara umum merupakan kegiatan bisnis (perniagaan/perdagangan) atau jasa yang berhubungan erat dengan konsumen (Consumers), manufaktur, Internet Service Provider (ISP) dan pedagang perantara dengan menggunakan media elektronik. Menurut Yuan Gao dalam Encyclopedia of Information Science and Technology (2005) E-Commerce adalah penggunaan jaringan komputer untuk melakukan komunikasi bisnis dan transaksi komersial. Terdapat 3 (tiga) tipe aplikasi dalam sistem e-commerce, yaitu:

- 1. Electornic Markets (Ems) Adalah sebuah sistem informasi antar organisasi yang menyediakan fasilitasfasilitas bagi para penjual dan pembeli untuk bertukar informasi tentang harga dan produk yang ditawarkan.
- 2. Electronic Data Interchange (EDI) Adalah sarana untuk mengefisienkan pertukaran data transaksi-transaksi regular yang berulang dalam jumlah besar antara organisasi-organisasi komersial.
- 3. Internet Commerce

Adalah pengguna internet yang berbasis teknologi informasi dan komunikasi untuk perdagangan.

## **3. HASIL DAN PEMBAHASAN**

Hasil dari penelitian ini adalah aplikasi web dinamis yang mendukung dalam kegiatan wirausaha sehingga dapat dijadikan sebagai bahan praktikum bagi mahasiswa yang sedang mempelejari matakuliah kewirausahaan. Website ini menampilkan muatan produk yang akan diperkenalkan kepada publik sebagai sasaran konsumen.

## **3.1. Perancangan Database**

*Database* adalah kumpulan dari data yang saling berhubungan satu dengan yang lainnya. Untuk membuat *website* yang dinamis, pertama kali yang perlu dipersiapkan adalah sebuah database sebagai tempat untuk menyimpan data. Di dalam *database* ini akan dibuat beberapa tabel. Fungsi yang digunakan untuk membuat database ini adalah mysql\_create\_db(). Pembuatan *database*, akan lebih mudah lagi jika langsung membuatnya melalui phpMyadmin. Adapun Alamat untuk menjalankan jendela phpmyadmin pada browser yaitu: [http://localhost/phpmyadmin.](http://localhost/phpmyadmin)

#### **3.2. Perancangan Tabel**

Berikut ini merupakan rancangan tabel yang digunakan :

a. Tabel Administrator

Terdiri dari 3 (tiga) field, id, user\_name dan user\_password. Fungsi tabel administrator untuk menyimpan data admin yang dapat melakukan pengolahan data dalam web commerce ini.

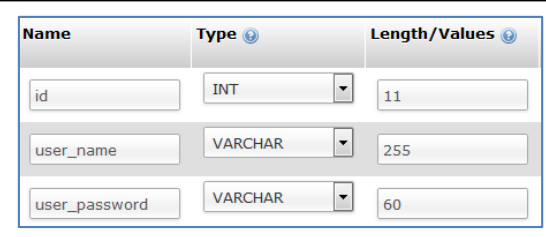

**Gambar 2**. Tabel Administrator

b. Tabel Customer

Pada Tabel customer seluruh data customer yang melakukan kegiatan transaksi akan tersimpan didalam tabel ini. Sebelum customer melakukan transaksi maka customer diharuskan untuk mengisi form data customer.

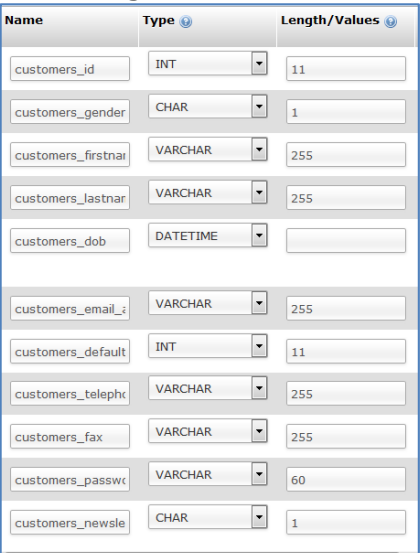

**Gambar 3**. Tabel Customer

#### c. Tabel Categories

Tabel ini berelasi dengan tabel product. Input data product dikelompokan berdasarkan kategori.

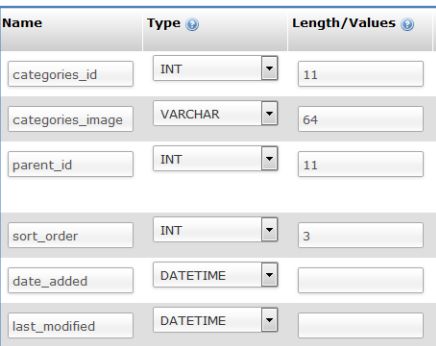

**Gambar 4**. Tabel Categories

d. Tabel Banner

Tabel ini khusus untuk menampung data iklan yang selalu diupdate sesuai dengan tujuan dari dibuatnya web commerce ini.

*Implementasi web commerce (M.Safii)*| 101

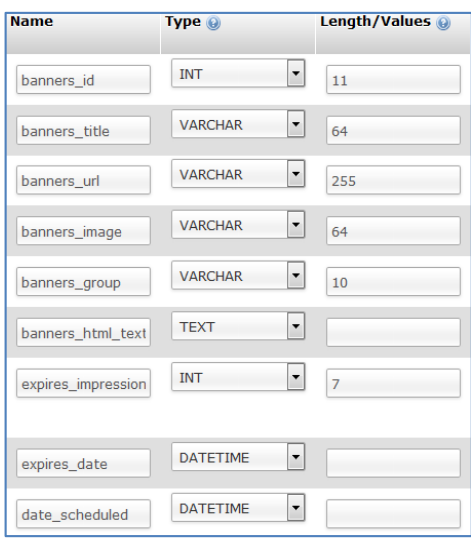

**Gambar 5**. Tabel Banners

### e. Tabel Customer Baskets

Tabel ini menampung transaksi yang dilakukan customer. Satu customer dapat melakukan lebih dari 1 (satu) transaksi.

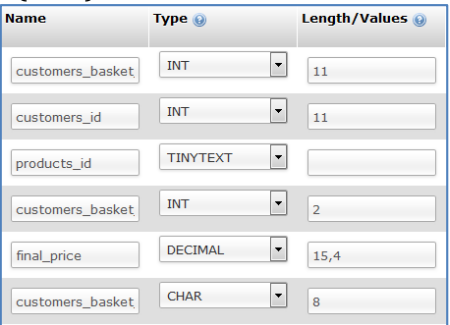

**Gambar 6.** Tabel Customer Baskets

#### f. Tabel Manufactures

Tabel ini khusus untuk menampung data distributor yang memasok barang. Satu distributor dapat memasok lebih dari satu kategori barang sesuai dengan jenis usahanya.

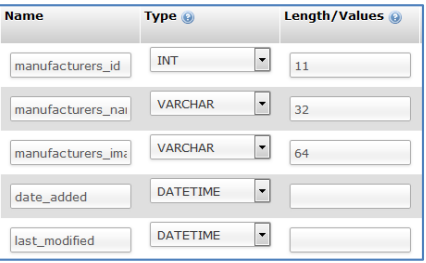

**Gambar 7**. Tabel Manufactures

## g. Tabel Orders

Tabel order khusus untuk menampung data pembelian yang dilakukan customer. Setelah customer memilih barang yang dimasukan kedalam market basket selanjutnya dilakukan proses transaksi penjualan.

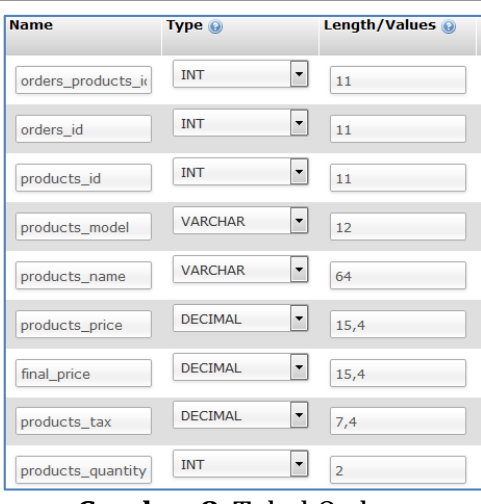

**Gambar 8**. Tabel Orders

h. Tabel Product

Tabel produk menampung seluruh data produk yang dipublish.

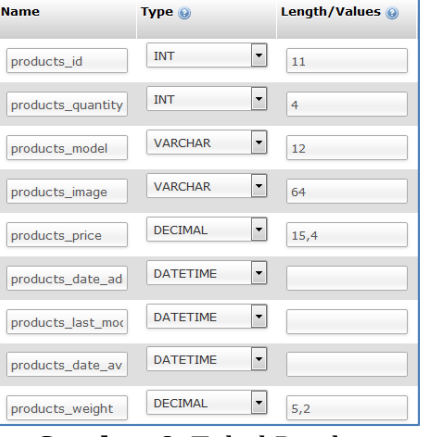

**Gambar 9**. Tabel Product

# **3.3. Halaman index.php (***Front End***)**

Halaman index adalah halaman yang pertama kali muncul, dimana didalamnya terdapat menu pilihan yang dapat diakses oleh user.

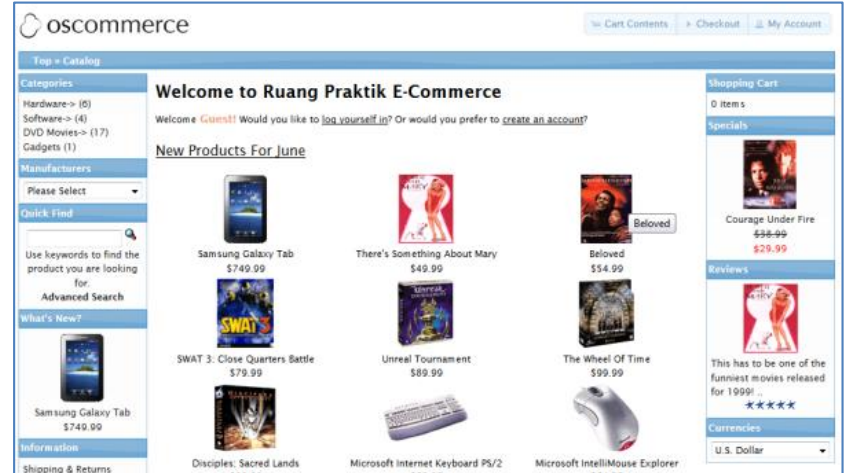

**Gambar 10**. *Hasil Halaman index.php*

*Implementasi web commerce (M.Safii)*| 103

## **3.4. Halaman Pendaftaran User**

Pada halaman ini user bisa melakukan pendaftaran untuk mendapatkan username dan password untuk melakukan transaksi. Adapun tampilannya adalah sebagai berikut:

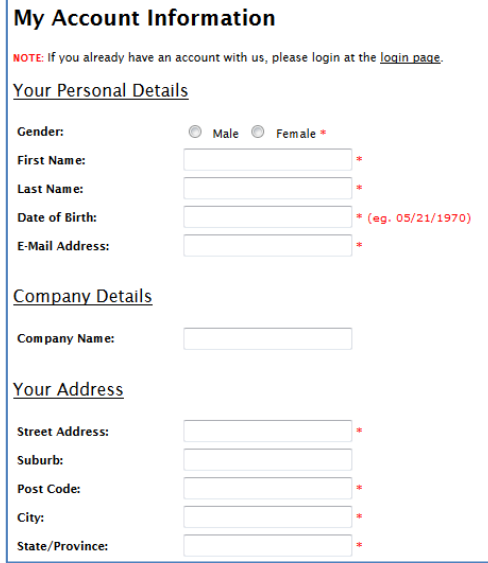

**Gambar 11**. *Halaman create account*

## **3.5. Halaman index.php (***Back End***)**

Halaman ini akan muncul jika admin memilih menu admin pada halaman index.php. jika berhasil login akan menampilkan halaman berikut:

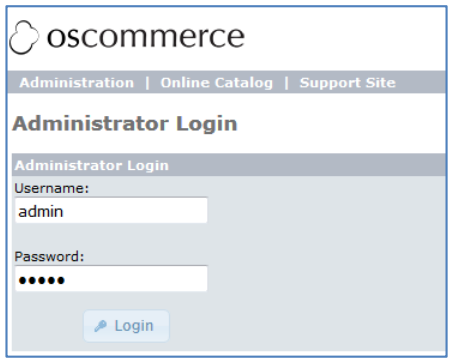

**Gambar 12**. *Halaman login\_admin*

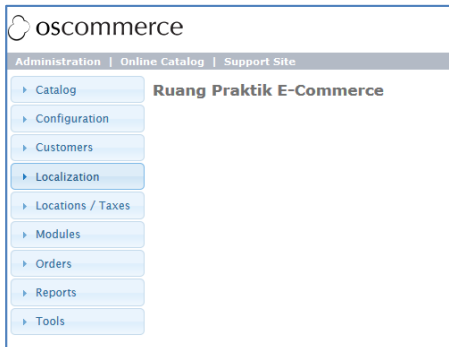

**Gambar 13**. *Halaman index admin*

Pada halaman diatas admin bisa memilih pengaturan mulai dari tampilan katalog produk sampai dengan pengaturan modul-modul yang dibutuhkan.

### **3.6. Halaman tambahkategori.php**

Halaman ini untuk menyusun kategori dari produk-produk yang akan dipublish

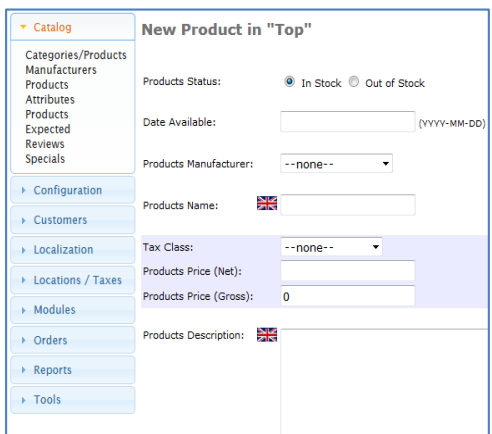

Gambar 14. *Halaman tambah kategori*

## **3.7. Halaman tambah modul**

Halaman ini untuk menambahkan kemampuan web sesuai dengan kebutuhan administrator

| Catalog                                                                                                    | <b>Content Modules</b>                                                | m Edit<br>- Remove Module | + Install Module (4) |
|----------------------------------------------------------------------------------------------------|-----------------------------------------------------------------------|---------------------------|----------------------|
| Configuration                                                                                                    | <b>Modules</b>                                                        |                           | Group                |
| <b>Customers</b>                                                                                                    | <b>Set Account Password</b>                                           |                           | account              |
|                                                                                                    | Redirect Old Order                                                    |                           | checkout success     |
| Localization                                                                                                    | Thank You                                                             |                           | checkout_success     |
| <b>Locations / Taxes</b>                                                                                                    | <b>Product Notifications</b>                                          |                           | checkout success     |
|                                                                                                    | <b>Product Downloads</b>                                              |                           | checkout success     |
| $\div$ Modules                                                                                                    | Login Form                                                            |                           | login                |
|                                                                                                    | Create Account Link                                                   |                           | login                |
| <b>Action Recorder</b><br><b>Roxes</b><br>Content<br>Dashboard<br><b>Header Tags</b><br>Order Total<br>Payment<br>Shipping<br>Social<br><b>Bookmarks</b> | Module Directory: C:/xampp/htdocs/ecommerce/includes/modules/content/ |                           |                      |

**Gambar 14**. *Halaman tambah modul*

## **3.8.Halaman Data Transaksi User**

Halaman ini akan muncul bila user melakukan transasksi dengan memilih produk katalog dan memasukannya kedalam keranjang belanja.

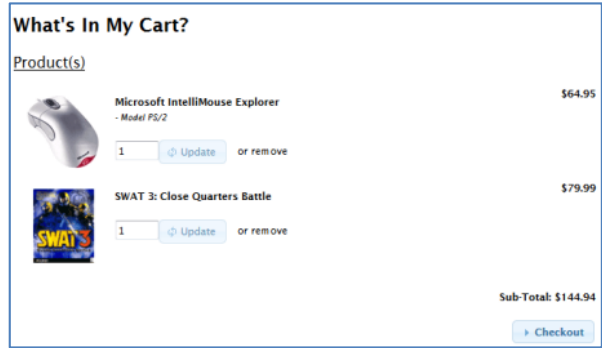

**Gambar 15**. *Halaman Data Transaksi User*

# **4. SIMPULAN**

Adapun simpulan yang dapat diberikan adalah

- 1. Dengan penerapan web commerce memberikan solusi dari masalah-masalah diatas melalui sebuah perangkat lunak.
- 2. Belajar wirausaha menjadi mudah dan menarik sehingga memunculkan percaya diri bagi pelaku usaha muda.
- 3. Membantu mahasiswa untuk memulai usahanya didalam memperkenalkan produk bagi masyarakat cyber.
- 4. Mengenalkan kepada masyarakat untuk memahami perkembangan teknologi informasi.

# **DAFTAR PUSTAKA**

- [1] Hartono, J., *Analisis dan Desain Sistem Informasi:* Pendekatan Terstruktur Teori dan Praktik Aplikasi Bisnis, Ed. III, Andi, Yogyakarta, 2005
- [2] Kadir, A., *Pengenalan Sistem Informasi,* Ed. I, Andi, Yogyakarta,2003
- [3] *Vensy Vydia,* Membangun Aplikasi E-Commerce Dengan Menggunakan Php Dan Mysql, Transformatika, Vol.5 No.2, 2008
- [4] Nuryanti, Peran E-Commerce Untuk Meningkatkan Daya Saing usaha Kecil Dan Menengah( UKM ), Jurnal Ekonomi, Volume 21, Nomor 4, Desember 2013
- [5] Nugroho, B., *PHP dan MySQL dengan Editor Dreamweaver MX,* Ed. I, Andi, Yogyakarta,2004
- [6] Oetomo, B.S.D., *Perencanaan dan Pembangunan Sistem Informasi*, Ed. I, Andi, Yogyakarta, 2002
- [7] Sutabri, T., *Analisa Sistem Informasi,* Ed. I, Andi, Yogyakarta, 2004